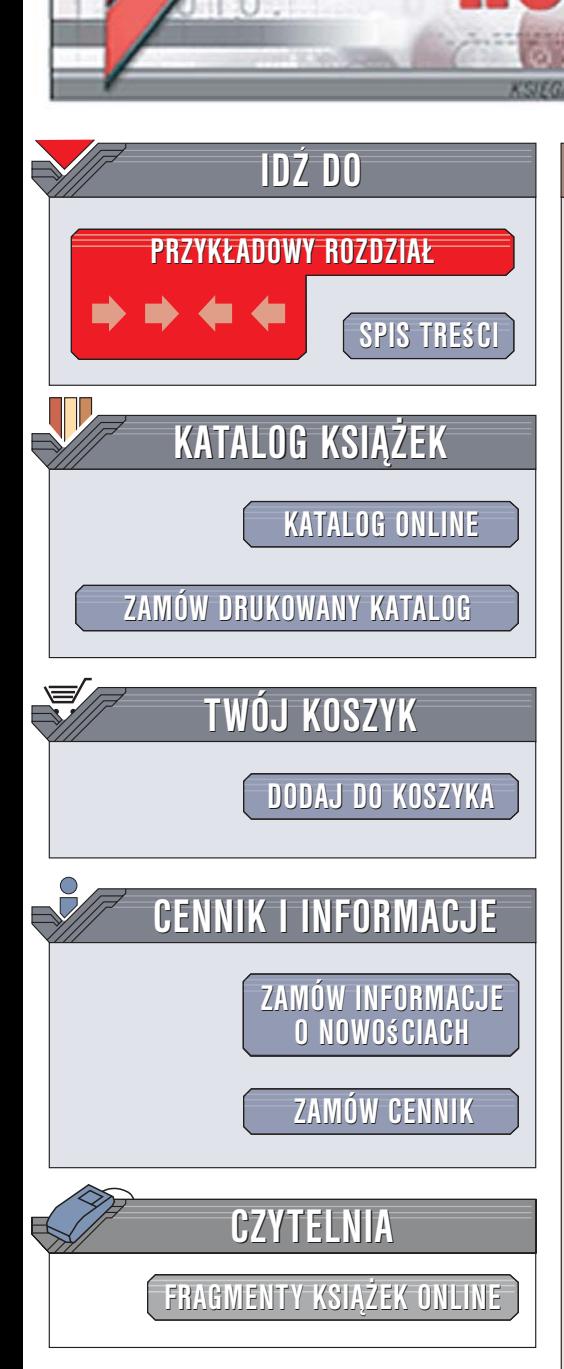

Wydawnictwo Helion ul. Kościuszki 1c 44-100 Gliwice tel. 032 230 98 63 [e-mail: helion@helion.pl](mailto:helion@helion.pl)

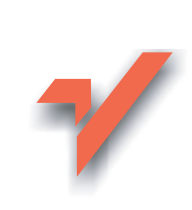

## Internet. Ćwiczenia praktyczne. Wydanie III

Autorzy: Maria Sokół, Piotr Rajca ISBN: 83-246-0843-5 Format: A5, stron: 168

lion.nl

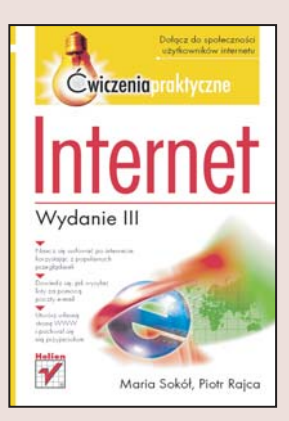

### Dołacz do społeczności użytkowników internetu

- Naucz się surfować po internecie, korzystając z popularnych przeglądarek
- Dowiedz się, jak wysyłać listy za pomoca poczty e-mail
- Utwórz własną stronę WWW i pochwal się nią przyjaciołom

Internet staje siê elementem codziennego ¿ycia coraz wiêkszej liczby osób. Zamiast pisać zwyczajne listy i czekać na ich dostarczenie, można użyć błyskawicznej poczty e-mail, a zamiast kupować gazetę, wystarczy otworzyć portal informacyjny i wybrać te wiadomości, które nas interesują. Jednak aby w pełni wykorzystać możliwości, jakie daje nam sieć WWW, trzeba umieć korzystać z odpowiednich narzędzi. Tego nauczy Cię ta książka.

"Internet. Æwiczenia praktyczne. Wydanie III" to najnowsza edycja popularnego samouczka zaktualizowana pod katem nowej wersji przegladarki Internet Explorer 7, która pojawi się w systemie Vista. Dzięki tej książce bez problemów zainstalujesz przegladarke i nauczysz się używać jej do wygodnego ogladania stron. Dowiesz się, jak korzystać z wyszukiwarek do znajdywania potrzebnych i wartościowych informacji. Nauczysz się wysyłać i odbierać listy za pomocą poczty e-mail oraz rozmawiać przy użyciu komunikatora Gadu-Gadu. Poznasz także sposoby wyszukiwania różnorodnych materiałów, takich jak darmowe gry czy programy, a nawet będziesz mógł utworzyć i opublikować własna stronę internetowa! Dzięki temu samouczkowi szybko wkroczysz w świat sieci WWW.

- Instalowanie i używanie przeglądarek Internet Explorer 7 oraz Mozilla Firefox
- Wygodne surfowanie po witrynach internetowych
- Wyszukiwanie informacii w sieci
- Wysyłanie listów za pomocą poczty elektronicznej
- Rozmawianie przy użyciu komunikatora Gadu-Gadu

 $\cdots$ 

- Korzystanie z zasobów internetowych (ściąganie gier, programów, rysunków)
- Tworzenie i publikowanie własnych stron WWW

Nie zostawaj w tyle – naucz się korzystać z nieograniczonych możliwości, jakie daje internet!

# Spis treści

<span id="page-1-0"></span>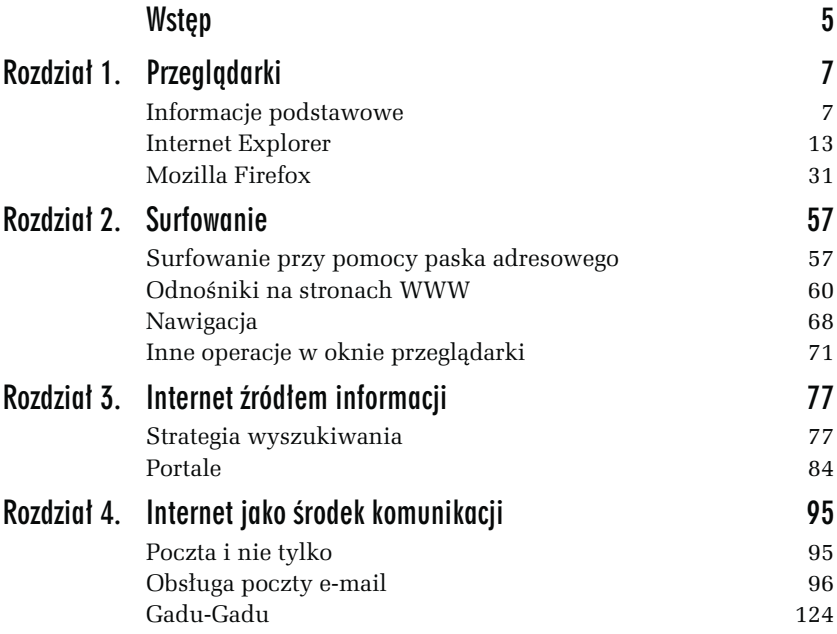

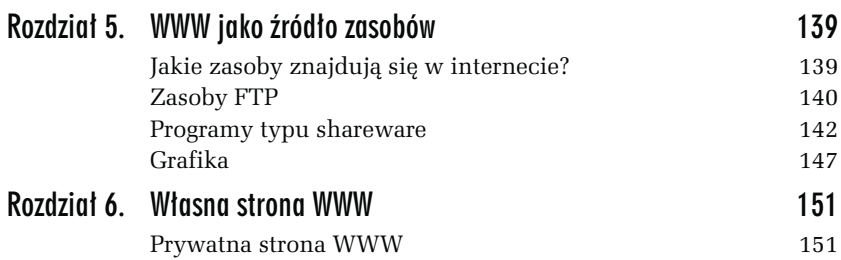

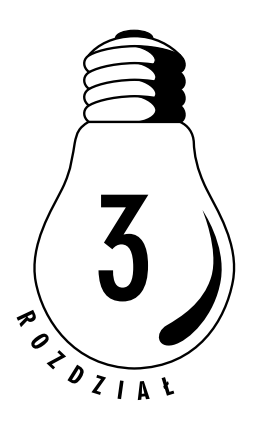

# <span id="page-3-0"></span>Internet źródłem informacji

## Strategia wyszukiwania

Aby szukać efektywnie, musisz wiedzieć, czego szukasz. Innymi słowy, musisz podać listę wyrażeń precyzyjnie definiujących Twój problem. Podczas wyszukiwania komputer szuka odnośników, korzystając z podanych przez Ciebie terminów. Stosowane są tylko te terminy — a więc jeśli szukasz stron o motoryzacji, pominiesz strony poświęcone modelom samochodów, czyli sporą część zasobów. W przypadku terminów w obcych językach istotną sprawą jest pisownia — oto na przykład wyraz behaviour w pisowni angielskiej, a tu behavior — w pisowni amerykańskiej.

Po każdym etapie wyszukiwania powinieneś przejrzeć to, co znalazłeś, aby określić użyteczność i przydatność tych materiałów. Odwiedź strony tematyczne, aby sprawdzić, czy nie ma na nich użytecznych odnośników.

Skorzystaj z multiwyszukiwarki i szukaj, jeśli to możliwe, całych fraz. Nie używaj jednak zbyt wielu słów. W ten sposób znajdziesz strony, które mogą prowadzić do kolejnych użytecznych stron lub same są w jakiś sposób przydatne.

Zanotuj wszystkie alternatywne terminy, które mogą znaleźć zastosowanie w dalszych etapach wyszukiwania, a więc synonimy, skróty nazw itp. Tu może być przydatny Słownik języka polskiego.

Dostosuj wyszukiwanie, korzystając z narzędzi wyszukiwarek. Spróbuj wyeliminować te terminy, które okazały się mało istotne.

W internecie istnieją trzy podstawowe sposoby wyszukiwania dokumentów i stron WWW:

- **□** Wyszukiwarki pozwalają wyszukiwać przy użyciu słów kluczowych, odnoszących się do wyszukiwanego zagadnienia. Program komputerowy — bot, pająk lub robot — nieustannie przeszukuje sieć, a informacje o swoich "znaleziskach" przesyła do centralnej bazy danych. Gdy wpisujesz termin w oknie wyszukiwarki, przeszukujesz w rzeczywistości bazę danych. Dzięki temu, że zasięgiem działania programu objęta jest cała sieć WWW, możesz znaleźć więcej informacji. Wiele wyszukiwarek stara się posortować znaleziony materiał pod kątem zgodności z Twoim zapytaniem. Wiele oferuje narzędzia pozwalające na lepsze sprecyzowanie zapytania (jest to tak zwane wyszukiwanie zaawansowane). Zazwyczaj odszukany materiał jest prezentowany w postaci łączy prowadzących do zasobów. Wyszukiwarki mają też swoje wady. Przede wszystkim zwracają zbyt wiele wyników. Różne wyszukiwarki mają dostęp do różnych stron, co sprawia, że konieczne jest korzystanie z dwóch lub więcej takich narzędzi. Przykładowe wyszukiwarki to Google (http://www.google.pl/) czy Onet.pl Szukaj (http://www.szukaj.onet.pl).
- *Multiwyszukiwarki* to najnowsze narzędzia do wyszukiwania informacji w WWW. Ich istota polega na tym, że korzystając ze specjalnego oprogramowania, system "zatrudnia" jednocześnie kilka wyszukiwarek i przeszukuje kilka katalogów tematycznych, a następnie kompiluje rezultaty wyszukiwania lub prezentuje je według nazw indeksów. Multiwyszukiwarki różnią się od pozostałych narzędzi tym, że nie posiadają żadnej wewnętrznej bazy danych. Posługują się natomiast zasobami wyszukiwarek i katalogów tematycznych. Podstawową ich zaletą jest to, że nie musisz już sam uruchamiać kolejnego wyszukiwania przy użyciu innego narzędzia.

Niektóre multiwyszukiwarki potrafią eliminować powtarzające się rekordy oraz strony WWW o podobnej tematyce i tych samych adresach — wówczas jako efekt pracy narzędzia prezentowana jest lista pojedynczych trafień, z której usunięte zostały powtórzenia. Multiwyszukiwarki, które tego nie potrafią, zwracają kilka list — po jednaj dla każdej ze stosowanych wyszukiwarek — powtórzenia są wówczas nieuniknione. Podobnie jak wyszukiwarki, multiwyszukiwarki także zwracają ogrom materiału (można powiedzieć, że jest to nawet lawina). Ze względu na wykorzystanie różnych wyszukiwarek w procesie wyszukiwania, a więc i różnych kryteriów, multiwyszukiwarki nie nadają się do formułowania bardzo złożonych i specjalistycznych zapytań. Przykładowe multiwyszukiwarki to: Dogpile (http://www.dogpile.com/) lub Search.com (http://www.search.com/).

 $\Box$  *Katalogi tematyczne* — podobnie jak wyszukiwarki, składają się z bazy danych oraz programu wyszukiwawczego. Różnica polega na sposobie gromadzenia informacji. Katalogi tematyczne są zarządzane przez zespoły ludzkie, decydujące o umieszczeniu określonych informacji w danej kategorii tematycznej. Bazy danych są więc tworzone głównie przez ludzi. Tym samym ich wielkość nie dorównuje bazom wyszukiwarek. Niektóre katalogi są ogólne i obejmują szeroki tematycznie zakres materiału, inne skupiają się na określonych zagadnieniach. Dzięki roli człowieka w procesie gromadzenia zasobów w katalogach rzadziej znajdziesz tu strony już nieistniejące, jednak z tego samego powodu zakres sieci objęty katalogiem jest mniejszy, a nowe strony trafiają do niego później. Układ tematyczny katalogów sprzyja znajdowaniu rzeczowej informacji na określony temat. Przykładowe katalogi to hoga.pl (http://www.hoga.pl/) i Open Directory Project (http://www.dmoz.org/).

Różnice pomiędzy poszczególnymi typami narzędzi, przede wszystkim między wyszukiwarką a usługami katalogowymi, powoli zacierają się. Wyszukiwarki rozwijają się, często ich działanie obejmuje katalogi tematyczne. Powstają także katalogi tematyczne skojarzone z wyszukiwarkami.

## Zasady formułowania zapytania

Oto kilka zaleceń, które pomogą Ci w efektywnym wyszukiwaniu informacji w internecie:

- W zapytaniu stosuj wyrazy, których spodziewasz się w tekście strony. Pamiętaj, że odmiana może wpłynąć na zwracane rezultaty.
- Ważniejsze terminy umieszczaj jako pierwsze. Aby mieć pewność, że pozostałe także będą traktowane jako ważne, umieść przed nimi znak plus (+), na przykład: +grzejniki +centralne +ogrzewanie.
- **□** Aby wyłączyć jakiś termin z wyszukiwania, stosuj znak minus (–), na przykład: +ryby –słodkowodne. Zwróć uwagę, że między znakiem a wyrazem nie ma spacji.
- Jeśli szukasz tylko frazy, znaki + i nie powinny być stosowane w jej obrębie.
- Stosuj przynajmniej trzy słowa kluczowe i korzystaj, o ile to możliwe, z fraz.
- Unikaj wyrazów bardzo popularnych, takich jak na przykład "woda", chyba że zastosujesz je we frazie, jak choćby: "ciężka woda".
- Wpisując słowa kluczowe i frazy, korzystaj głównie z małych liter (chyba że szukasz czegoś, co powinno być pisane wielkimi literami). Nie wszystkie wyszukiwarki są niewrażliwe na wielkość liter (w Google nie ma ona znaczenia).
- □ Łącz ze sobą frazy i słowa kluczowe, na przykład tak: +kowboje +"dziki zachód" –dallas.

## Google

Wyszukiwarka Google (http://www.google.pl) powstała w 1998, a jej autorami są studenci Uniwersytetu Stanforda: Larry Page i Sergey Brin.

Prostota użycia wraz z efektywnością wyszukiwania stawiają obecnie Google na czele listy wyszukiwarek. Google ma wiele innych zalet — choćby taką, że zapisuje ostatnią kopię odwiedzanej strony, co pozwala odnaleźć stronę, nawet jeśli już przestała istnieć.

Google pozwala wyszukiwać strony WWW, pliki graficzne i artykuły w grupach dyskusyjnych. Udostępnia też bogate katalogi.

Obsługuje operatory + i – oraz akceptuje podwójny cudzysłów jako oznaczenie frazy. Zresztą, nawet jeśli nie zastosujesz cudzysłowów, Google założy domyślnie, że szukane przez Ciebie wyrazy są w niedalekiej od siebie odległości.

Krótkie wyrazy (takie jak o, i, to itp.) są ignorowane w wyszukiwaniu, jeśli nie są chronione operatorem +.

ĆWICZENIE

### 3.1 Wyszukiwanie informacji przy użyciu wyszukiwarki Google

Skorzystajmy z wyszukiwarki Google, aby znaleźć strony WWW poświęcone internetowi.

Aby wyszukać informacje o internecie, korzystając z wyszukiwarki Google:

- 1. Uruchom wyszukiwarkę Google wpisz w polu adresowym przeglądarki adres http://www.google.pl/.
- 2. Naciśnij Enter lub kliknij przycisk Przejdź.
- 3. W oknie przeglądarki pojawi się strona główna wyszukiwarki.
- 4. Wpisz w polu tekstowym słowa kluczowe. Ponieważ chcemy znaleźć materiały poświęcone internetowi, wyraz internet powinien zostać użyty jako podstawowe słowo kluczowe. Jeśli jednak wpiszemy tylko ten jeden wyraz, wyszukiwarka zwróci setki tysięcy stron (sprawdź sam!). Dodaj więc dodatkowe słowa, na przykład frazę "kurs podstawowy" (pamiętaj o cudzysłowach!) oraz słowo kluczowe online (w ten sposób odszukamy materiały, do których będziemy mieć komputerowy dostęp).
- 5. Ponieważ interesują nas materiały dostępne online, wyłączymy z wyszukiwania książki — w tym celu wpisz znak minus (–), a bezpośrednio za nim umieść wyraz "książki".

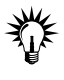

Znak minus użyty wraz ze słowem kluczowym pełni w wyszukiwarce Google funkcję operatora logicznego. Na końcu tego rozdziału znajdziesz szersze omówienie kwestii stosowania operatorów tego typu także w innych wyszukiwarkach.

6. Kliknij przycisk Szukaj. Wyświetlona zostanie lista trafień. Liczba trafień pojawia się na niebieskim pasku (rysunek 3.1).

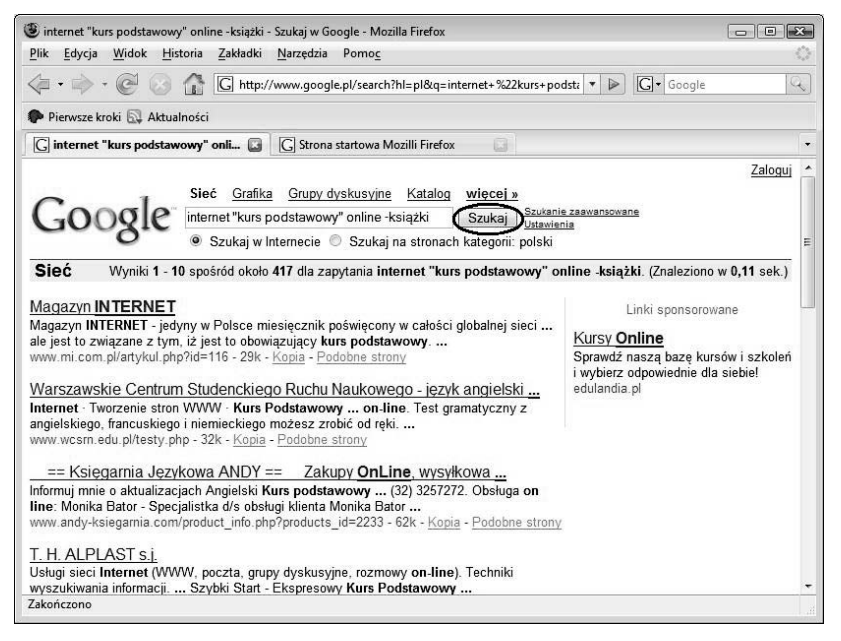

#### Rysunek 3.1. Google

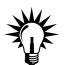

Jeśli rezultaty wyszukiwania będą zbyt skąpe, oznacza to, że szukałeś w złym miejscu lub za bardzo zawęziłeś zakres wyszukiwań. Być może zapytanie zostało sformułowane niepoprawnie — zdarza się często, że literówka psuje wszystko. Być może szukanego materiału po prostu nie ma w internecie, choć to naprawdę trudne do uwierzenia — lecz i takie sytuacje się zdarzają. Spróbuj w takim przypadku zmienić słowa kluczowe. Jeśli to także nie pomoże, zmień wyszukiwarkę lub zastosuj multiwyszukiwarkę, sięgnij do katalogów lub zasobów specjalistycznych. Możesz także popytać na grupach dyskusyjnych.

7. Przeglądnij znalezione pozycje — skorzystaj z paska przewijania znajdującego się z prawej strony okna przeglądarki, aby przewinąć zawartość okna. Jeśli opis którejś ze stron wyda się interesujący, kliknij odnośnik prowadzący do niej.

8. Aby przeglądnąć kolejną stronę trafień, przewiń dokument do końca i kliknij numer strony lub kliknij odnośnik Następna (rysunek 3.2).

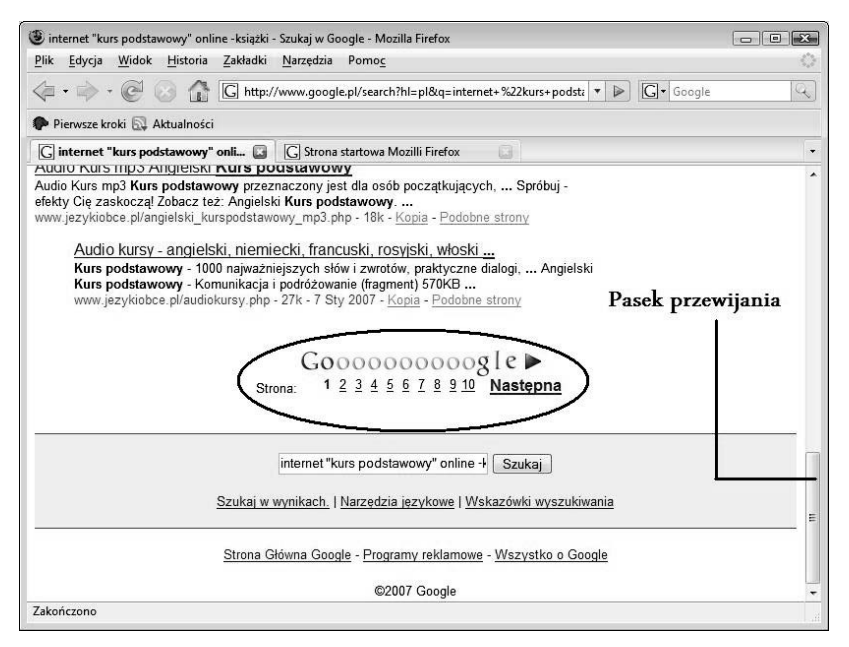

Rysunek 3.2. Aby wyświetlić kolejną stronę listy trafień, przewiń zawartość okna i kliknij odnośnik do następnej strony

9. Jeśli lista wyszukanych pozycji jest zbyt obszerna, kliknij łącze Szukaj w wynikach (rysunek 3.3).

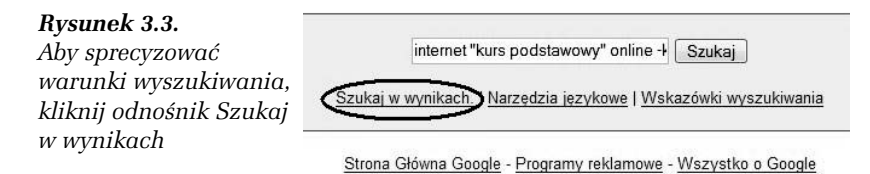

10. Kłopot z nadmiarem wyszukanych dokumentów najczęściej wynika ze zbyt ubogiej listy słów kluczowych. Dodaj w oknie, które się ukaże, jedno lub dwa dodatkowe słowa kluczowe i kliknij przycisk Szukaj w wynikach (rysunek 3.4), a liczba rezultatów wyszukiwania powinna się zmniejszyć.

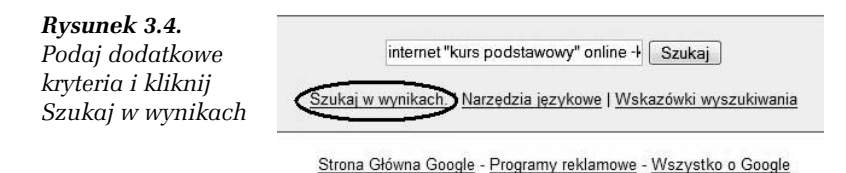

#### 11. Przeglądnij ponownie swoje "znaleziska".

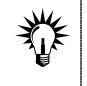

Odszukana za pomocą wyszukiwarki strona WWW nie musi być stroną główną serwisu. Dobrze zaprojektowany serwis jest wyposażony w narzędzia nawigacji między swoimi stronami, w tym w łącze prowadzące do strony głównej. Łącze to nie zawsze rzuca się w oczy, przesuwaj więc myszą, aby wskaźnik zmienił się, przybierając postać dłoni Czasami do strony głównej prowadzi odnośnik tekstowy — o treści na przykład strona główna; na innych może to być logo firmy. Czasami można dostać się do strony głównej, usuwając z pola adresowego wszystkie dodatkowe informacje i pozostawiając tylko nazwę domeny.

## Portale

Internetowe serwisy informacyjne mogą Ci zastąpić codzienną prasę. Jest ich tak wiele, że na pewno znajdziesz coś, co odpowiada Twoim zainteresowaniom i gustom. Serwisy te to tak zwane portale.

Portale mogą być horyzontalne lub wertykalne. Portale horyzontalne, na przykład takie jak Wirtualna Polska czy Onet, są wielotematyczne: podają wiadomości, informacje kulturalne, prognozę pogody itp. Oferują też często dodatkowe usługi (na przykład zakupy internetowe, darmowe konta e-mail, katalogi ciekawych stron WWW). Natomiast portale wertykalne — tak zwane wortale — koncentrują się na jednym zagadnieniu, np. na muzyce, motoryzacji, turystyce lub jeszcze na czymś innym. Tabela 3.1 prezentuje adresy niektórych z portali — może znajdziesz coś dla siebie.

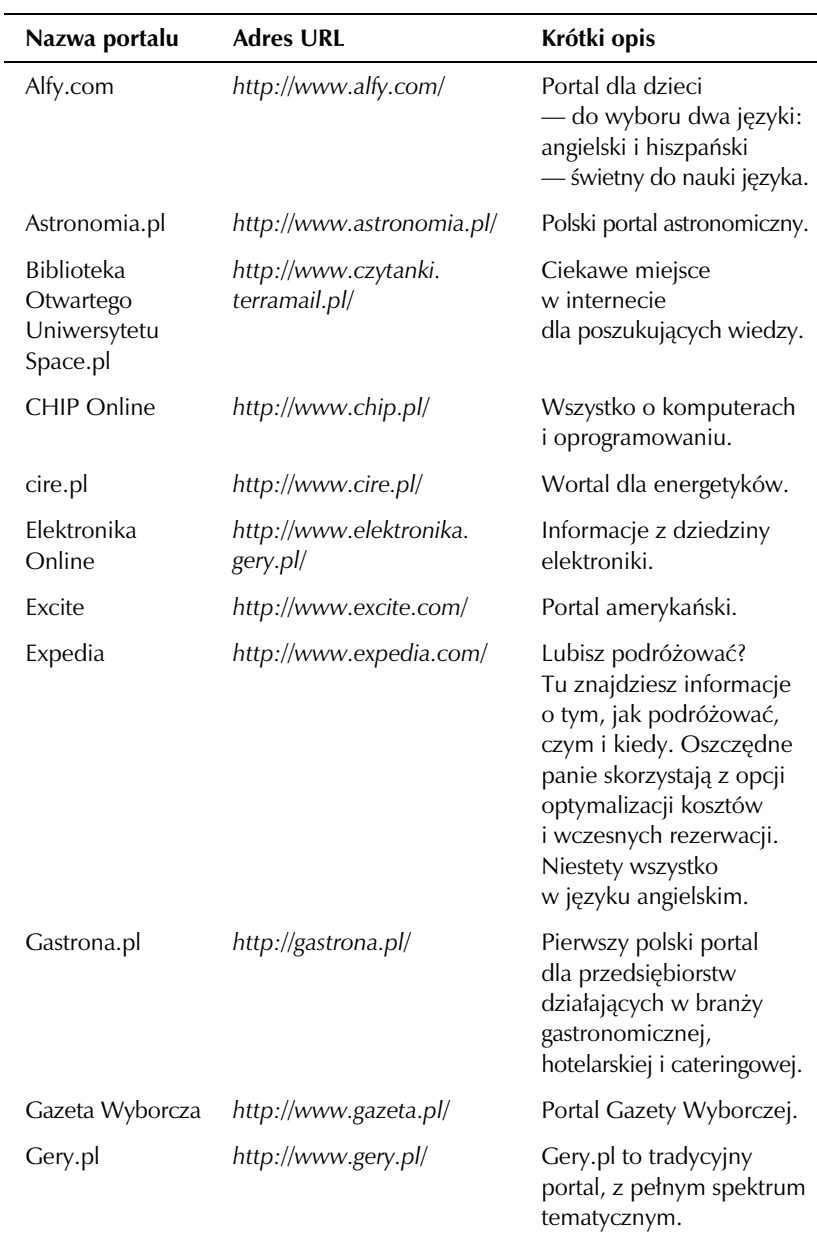

### Tabela 3.1. Przykładowe portale

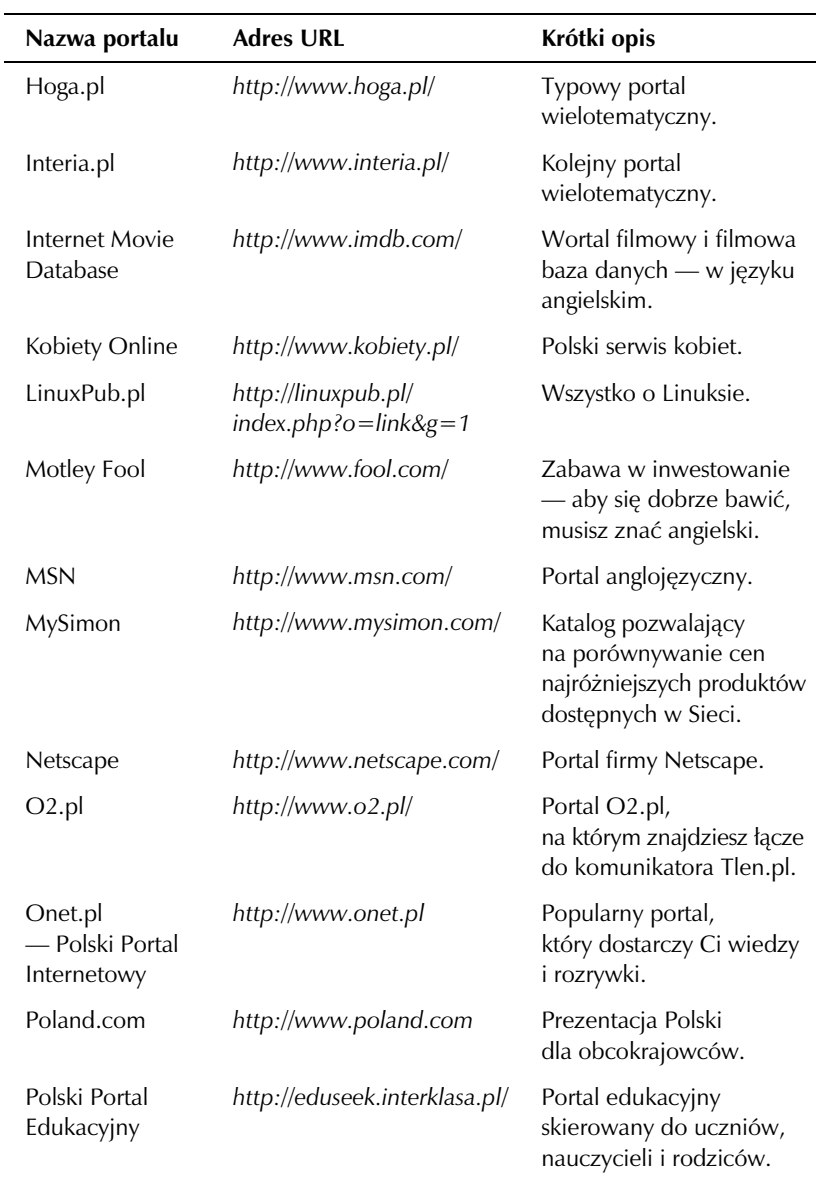

Tabela 3.1. Przykładowe portale (ciąg dalszy)

| Nazwa portalu                                         | <b>Adres URL</b>                          | Krótki opis                                                                                                    |
|-------------------------------------------------------|-------------------------------------------|----------------------------------------------------------------------------------------------------|
| Polski<br>Portal Kultury                              | http://o.pl/                              | Polski Portal Kultury O.pl<br>to wiodący i największy<br>portal poświęcony<br>kulturze w Polsce.                               |
| Polski<br>Serwer Prawa                                | http://www.prawo.lex.pl/                  | Serwis prawny - a w nim<br>przepisy i akty prawne,<br>informacje o podatkach.                                                  |
| Psychologia<br>— nowości,<br>artykuły,<br>ciekawostki | http://www.psychologia.<br>apl.pl/        | Wszystko o psychologii<br>i tematyce pokrewnej.                                                                                |
| Reporter.pl                                           | http://www.reporter.pl/                   | Można tu znaleźć zarówno<br>informacje, jak i rozrywkę<br>(dla dorosłych i dla dzieci).<br>Mnóstwo informacji<br>o internecie. |
| Skąpiec.pl                                            | http://www.skapiec.pl/                    | Polski serwis porównujący<br>ceny w sklepach<br>internetowych.                                                                 |
| Tu jest bosko                                         | http://www.bosko.pl/                      | Portal młodzieżowy.                                                                                                    |
| Voice<br>of the Shuttle                               | http://vos.ucsb.edu/                      | Portal dla humanistów<br>(w języku angielskim).                                                                                |
| Wirtualna Polska                                      | http://www.wp.pl/                         | Portal serwisu Wirtualna<br>Polska.                                                                                            |
| Wprost                                                | http://www.wprost.pl/                     | Portal tygodnika Wprost.                                                                                                    |
| the Educator's<br>Reference Desk                      | http://www.eduref.org/                    | Amerykański portal<br>poświęcony edukacji.<br>Doskonałe źródło wiedzy<br>dla nauczycieli.                                      |
| Zakręty                                               | http://www.zakrety.pl/<br>propozycje.html | Wortal psychologiczny.                                                                                                    |

Tabela 3.1. Przykładowe portale (ciąg dalszy)